110060

**N95- 16465**

## How **To** Use **the** WWW **To** Distribute **STI**

by Donna G. Roper **by** Donna **G.** Roper

*This presentation explains how to use the World Wide Web (WWW) to distribute your scientific Transfer Protocol (HTTP) to transfer hypermedia documents, that is, documents containing links to pother text, graphics, video, and sound. The standard language for these documents is the HyperText MarkUp Language (HTML). HTML documents are simply text files with formatting Codes that contain layout information and hyperlinks. To make your scientific and technical information available to the WWW as hypermedia documents, you must learn how to create HTML i*<sub>c</sub> *documents*, *and make them guailable i*<sub>c</sub> *therm*<sub>p</sub> *documents*, *learn learn learn d* documents *and make them available on an HTTP server:You can create HTML* \_c\_nts *with any text editor or with one of the p\_licly available HTML editors or converters. YoU can also* use *information that you need to get started is available on the Internet. This presentation is available information that you need to get started is* available *on the lnternet. This presentation is avcaIable on-line. The URL is http :/Isti.larc.nasa.govldemoslworkshoplintrotext.html*

# **Using the WWW for STI Allows** Users To

 $\mathcal{F}(\mathcal{F})=\mathcal{F}(\mathcal{F})$  and the figures, and text in previous sections, and text in previous sections, and

• Access references that are available on-line

*]* )\_i:"\_

- Attach personal, group, or public annotations to documents
- $\mathbf{P} = \mathbf{P} \mathbf{P}$  and  $\mathbf{P} = \mathbf{P} \mathbf{P}$  and  $\mathbf{P} = \mathbf{P} \mathbf{P}$  reports in other reports in other reports in our set
- · Download computer codes, programs, and documentation
- Access simulation models, data files, and videos

• Browse files in HDF *(Hierarchical Data Format)*, a machine-independent file format that allows arbitrary grouping and annotation of heterogeneous data elements.

• Send scientific data in a hypermedia document across the network for graphical and statistical

• Collaae. NCSA's synchronous collaboration tool for scientific data analysis and

• Polyview, NCSA's collaborative tool **for** three-dirnensional geometric and **polygonal**

• Data Management Facility (DMF), NCSA's scientific data management and archival system.

## **Distributing STI on the WWW as Hypermedia**

• Learn How To Create HTML Documents **•** Learn **How** To Create HTML D0cument\_

• Make Documents Available on **an** HTrP Server

d.g.roper@larc.nasa.gov

## **Hypermedia Documents** Contain **Links To**

**• Text** (7-bit ASCII )

i\_; ¸ •• 'i

i i !¸ :' L• ) *-*

• Graphics (e.g., Graphs, Photos, Line Drawings)

• **Video** (e.g., Crack Propagation or Air Flow Over Wing Configuration)

• Sound (e.g., Engine Noise, Narration)

## **HyperText Transfer Protocol** (HTTP)

HTTP is a stateless search, retrieval, and manipulation **protocol** with the speed **necessary** for a distributed hypermedia information system.

alian.<br>Manazarta

## **These HTTP Servers Are Available on the Internet**

- NCSA httpd
- BSDI Plexus
- GN (a gopher/http server from NWU)
- CERN HTTP server
- MacHTTP a Macintosh HTTP server
- serweb Windows 3.1/NT HTTP server (requires winsock)
- HTTPS Windows NT HTTP server (for PCs and Alphas)
- NCSA httpd for Windows

Your system administrator should be able to help you set up the http server. If not, contact *m.l.nelson@larc.nasa.gov* about serving files from *www.larc.nasa.gov*

## **HyperText MarkUp Language** (HTML)

HTML documents are 7-bit ASCII files with formatting codes that contain layout information and hyperlinks to text, graphics, video, and sound.

## **How To** Create **HTML Documents** • Create HTML Documents With any Text or HTML Editor • Create HTML Documents With a Word Processor and Export as ASCII

• Create Documents With a Word Processor and *Convert* to HTML

## **Sample HTML Document**

## **HTML References**

- A Beginner's Guide to HTML
- **•** \_ra,\_h **Course on** Writing Documents **for** the Web
- Elements of HTML Style
- **HTML Tutorial**

## **Tips For Writing HTML**

- Save As HTML Option
- Open Local Option

#### **Sample HTML Document**

}x\_: :d(X/ \_x  $\beta$  and  $\beta$  is  $\beta$  in  $\beta$ 

> parameteri di alterativa della contratta <hl> Heading Level One **</hl>** This text is a sample paragraph. Paragraphs must be separated with the html paragraph tag because blank lines and tabs are ignored. the company of the second company of the company of the company of the company of the company of the company of <p>  $\frac{1}{12}$  cext is another sample paragraph. You can use html tags to display  $\epsilon$ is italic texts <h2> Heading Level Two </h2> This text contains an unordered list. <ul> <li> Item 1 <li> Item 2 **</ul>** yad in tila salah sayti.

:-:': :::::::::d;':::::::::i:i:i:i;i:

### **Heading Level One**

This text is a sample **paragraph.** Paragraphs must be separated with the html **paragraph** tag because blank lines **and tabs** are ignored.

This text **is** another sample paragraph. You can use html tags to display *italic text* and bold **text.**

### **Heading Level Two**

This text contains an unordered list

- Item 1
- Item 2

## **HTML Link To Another Document**

You can link **regions** of text **or** images to another **document or** image as well as to **a** specific section in a document. Here is a hypertext link *(called an anchor)* to the next document.

Here is the HTML tag:

```
<a href="image.html> next document </a>
```
## Mosaic Can Display Inline Images in Two Formats

• XBM (X Bitmap)

· GIF (Graphic Image Format)

For example, here is the logo for our division

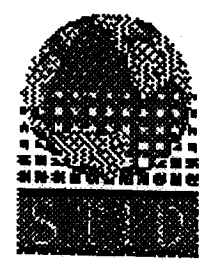

Here is the HTML tag:

<img src="http://sti.larc.nasa.gov/STID/stidlogo/stidsmall.gif">

**Bungary Hart** A Care Hoat

## Mosaic Can Open External Images in These Formats

- XBM (X Bitmap)
- · GIF (Graphic Image Format)
- HDF (Hierarchical Data Format)
- PS (PostScript Format)
- TIFF (Tagged Image File Format)
- JPEG (Joint Photographics Expert Group)
- MPEG (Motion Pictures Expert Group)
- Any Format For Which You Have a Viewer

Here is an inlined image (thumbnail) with a hypertext link to a higher resolution photo in JPEG format.

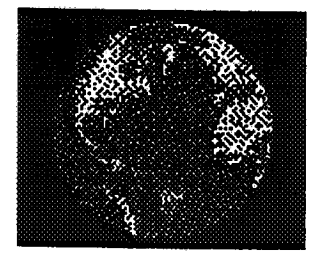

Here is the HTML tag:

i¸ .

. The set of  $\mathcal{E}$ 

<a href="http://sti, larc.nasa.gov/photos/photo2, jpg'>

<img src= "http: //st i. larc. nasa. gov/photos/thumbnail2, gif **">** </a>

## **Displaying Scientific Equations**

## **Display Scientific Equations As Inline Images**

Here is an example **of** an equation in XBM **format:**

 $\Gamma$  is  $\mathbb{C}$  . In  $\mathbb{C}$ 

$$
\beta = \tan^{-1}\left(\frac{M_{2n}}{M_{2p}}\right) = \tan^{-1}\left(\frac{M_{2n}}{(T_1/T_2)^{1/2}M_1\sin\Lambda}\right)_{(14K)}
$$

Here is an example of the same equation in GIF format:

$$
\beta = \tan^{-1} \left( \frac{M_{2n}}{M_{2p}} \right) = \tan^{-1} \left( \frac{M_{2n}}{(\text{Tr}_1/\text{Tr}_2)^{1/2} M_1 \sin A} \right)_{(5 K)}
$$

A separate HTTP connection must be made to retrieve each inline image, which is stored in a separate File. Thus, documents with multiple images take longer to download and require more storage for the document elements.

#### **Sample Documents With 21 Equations**

- Equations converted to X Biunaps: 229 KB total: 16 seconds
- Equations converted to GIFs: 13.8 *K\_B* total: 11 seconds

*(Source:* "Thoughts *On Scientific HTML Documenta" by M.C. Grant from Stanford University.)*

#### **Problems With Displaying** Scientific **Information**

- HTML Does Not Support Greek & Mathematical Symbols.
- Equations Are Stored in **Multiple** Files.
- **•** Some HTML Converters Ignore Equations.
- Equations Are Difficult To Align With Text.
- Equations Are Not Scaled To Match Text.
- Superscripts & Subscripts Are Not Supported.
- Tables Are Difficult To Format.

The next version of HTML  $(called HTML+)$  will address some of these issues.

## **Sample Table**

Table 6. Parallel Golden Block Method

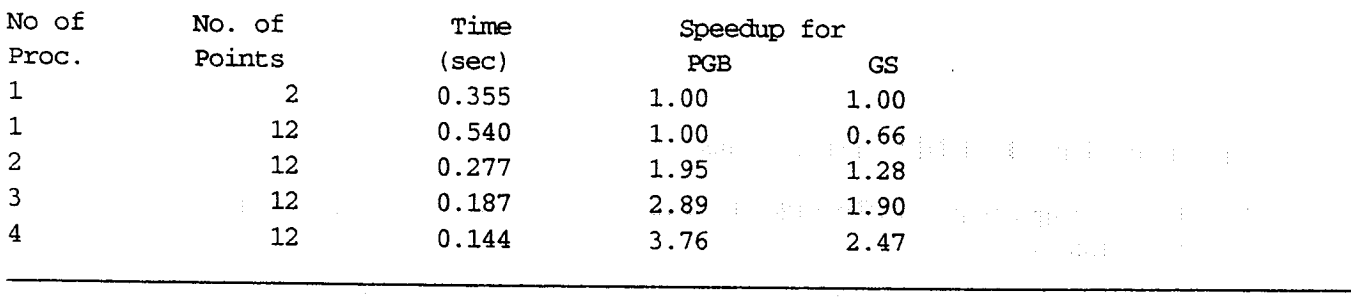

**Service Communication** 

situation of the control of the coni is s

#### SESSION 7 Graphics and Image Processing

: - • ; .: • ::..+ •H• H \_ •\_ ::•• \_. :• :5 : : H:: • :•H\_++ .:: \_•: ::• •:::::5:::::+:+: ¸¸+•+•:\_:+:+:+:+:++:::::::::::::::::::::::f::::::::::::::::::::::::::::::::::

#### Chaired by

#### David C. Banks

7.1 Image Tools for UNIX - David Banks

*5\_:* :: \_ :: : : *,* \_H : :5 : < :H : \_ \_ :: : : : • • \_ • :

**%¸i¸¸**\_

- 7.2 From Computer Images To Video Presentation: Enhancing Technology Transfer Sheri Beam
- 7.3 Data Visualization and Animation Lab (DVAL) Overview Bill Von Ofenheim, Kathy Stacy
- 7.4 Data Visualization and Animation Lab Applications Kurt Severance and Mike Weisenbom